### **10 Minutes de Code UNITE UNITE 5 : COMPETENCE 2 TI-83 PREMIUM CE & TI - PYTHON NOTES DU PROFESSEUR**

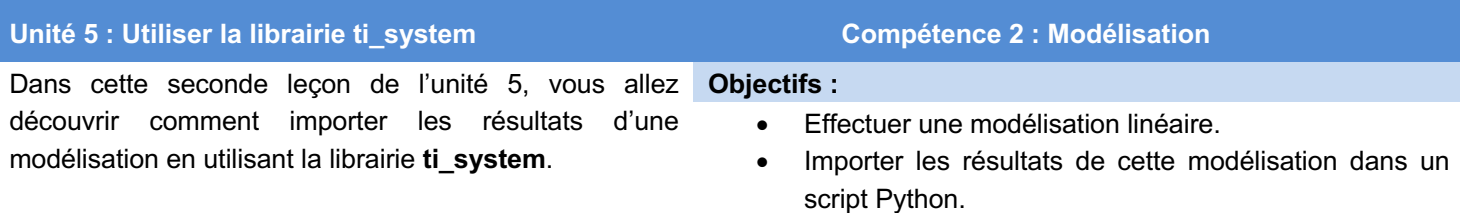

Vous allez dans cette leçon effectuer une modélisation linéaire à partir de données préalablement inscrites dans les listes de la calculatrice. Ensuite, vous écrirez un script afin d'importer les résultats de cette modélisation afin de les utiliser pour une représentation graphique, une interpolation ou extrapolation…

**Le problème** : Dans une journée, le pic de consommation d'électricité est atteint vers 19 h. Au niveau national, on a enregistré un pic de consommation de 96 350 mégawatts le mercredi 15 décembre 2019 à 19h02. Vous désirez prévoir les pics de consommation du prochain week-end pour la zone directement raccordée à la centrale.

Pour établir cette prévision, vous disposez de dix relevés de consommations réalisés à 19h en fonction de la températureet présentés dans le tableau ci-dessous.

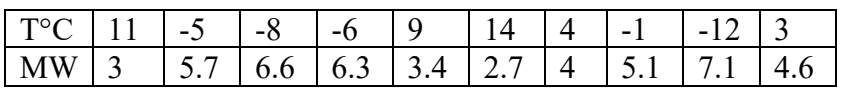

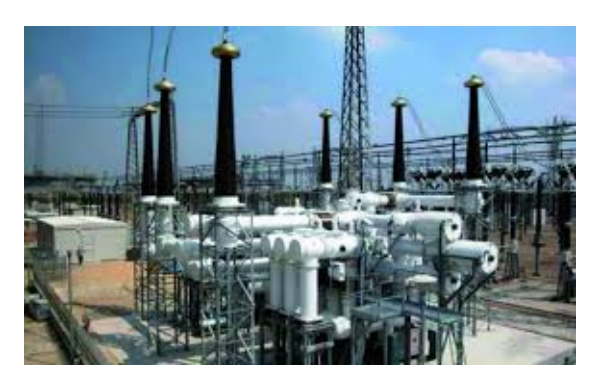

Les données sont entrées dans les listes de la calculatrice, la température dans  $L_1$  et la consommation en MW dans  $L_2$ .

Appuyer sur **Stats**  $\boxed{P}$   $\boxed{V}$   $\boxed{P}$  pour effectuer une modélisation linéaire sous la

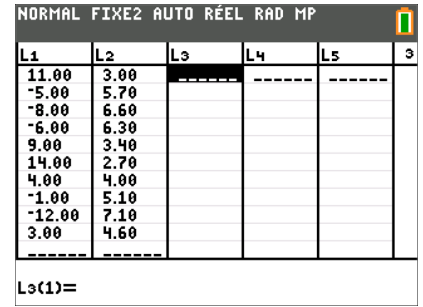

NORMAL FIXE2 AUTO RÉEL RAD MP **EDIT GRIG TESTS** 1:Stats 1 Var 2:Stats 2 Var 3: Med-Med  $4Réglin(ax+b)$ 

Ce document est mis à disposition sous licence Creative Commons

forme  $y = ax + b$ .

# **10 Minutes de Code UNITE <sup>5</sup> : COMPETENCE 2**

Suivre les indications proposées et sauvegarder le résultat de la régression dans l'éditeur de fonction en Y<sub>1</sub>.

**Conseil à l'enseignant** : appuyer sur les touches **alpha** trace afin de choisir facilement  $Y_1$ .

La fonction permettant de prévoir la consommation en fonction de la température est donc :  $C = -0.18 \times t + 5.01$ .

**Utilisation des résultats de la modélisation dans un script Python.**

- Commencer un nouveau script et le nommer U5SB2.
- Incorporer le menu **ti\_system** et **ti\_plotlib**.
- Créer deux listes **temp** et **conso** vides (temp = [ ] et conso = [ ] .

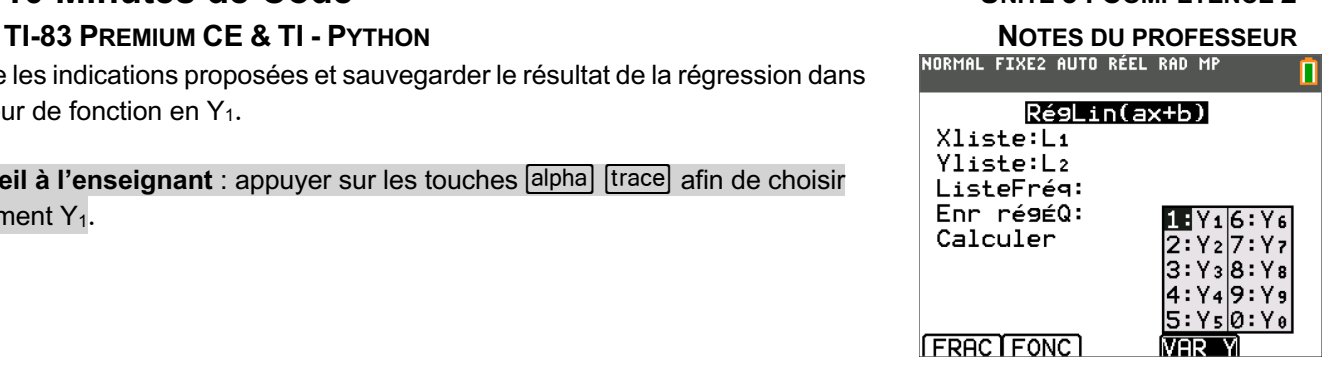

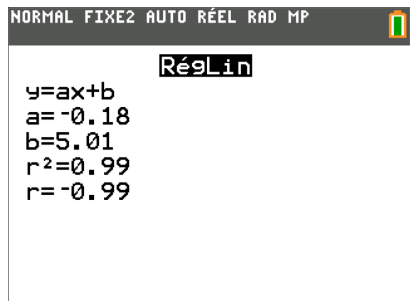

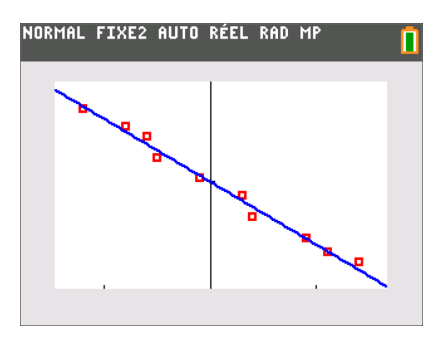

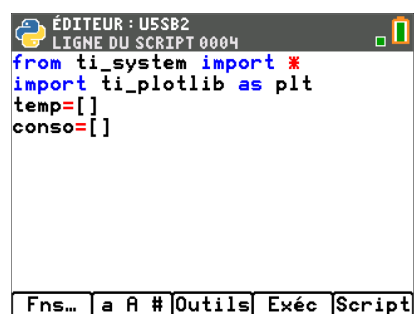

EDITEUR : USSB2<br>ELIGNE DU SCRIPT 0008 AО from ti\_system import \* import ti\_plotlib as plt  $temp=[]$  $conso=[]$ temp=recall\_list("1")<br>conso=recall\_list("2")<br>eq=recall\_RegEQ() Fns... a A # Outils Exéc Script

 $()$  $()$ 

Rappeler le contenu des listes  $L_1$  et  $L_2$  dans leurs noms respectifs. L'instruction **var=recall list(« nom »)** est accessible dans le menu du module **ti** system (voir Unité 5 Compétence 1).

Rappeler également dans une variable **eq**, l'expression du modèle linéaire calculé.

> Ce document est mis à disposition sous licence Creative Commons http://creativecommons.org/licenses/by-nc-sa/2.0/fr/

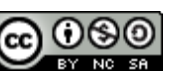

## **10 Minutes de Code UNITE <sup>5</sup> : COMPETENCE 2 TI-83 PREMIUM CE & TI - PYTHON NOTES DU PROFESSEUR**

Tester votre script et demander l'affichage des différentes variables ainsi créées en appuyant sur la touche var puis en choisissant vos variables.

**Remarque** : l'équation de régression est importée en tant que chaîne de caractères.

Pour compléter cette leçon et réinvestir les compétences acquises lors de l'unité 4, vous pouvez effectuer la représentation graphique de vos mesures ainsi que du modèle de régression calculé.

L'instruction **plt.lin\_reg ( )** correspond à l'option **8 : plt.lin\_reg(x-liste, y-liste, aff)** du menu **Dessin** de la librairie **ti\_plotlib.** 

**Remarque** : l'instruction **plt.auto\_window(x\_list, y\_list)** permet d'ajuster automatiquement les paramètres de la fenêtre graphique. C'est en quelque sorte l'équivalent du ZOOM 9 (ZOOM Statistiques) de la calculatrice TI-83 Premium CE.

**Conseil à l'enseignant** : l'instruction **lin\_reg(xliste, yliste, « aff », row)** comporte une instruction supplémentaire row donnant la possibilité de placer sur une autre ligne l'équation de régression. Par défaut, celle-ci est placée à la ligne 11.

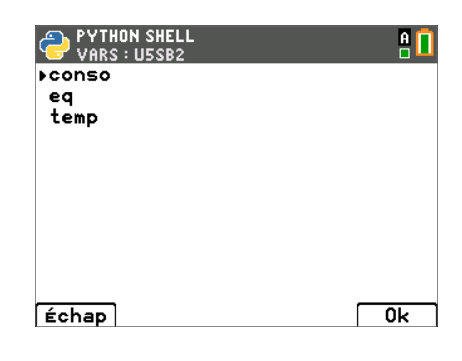

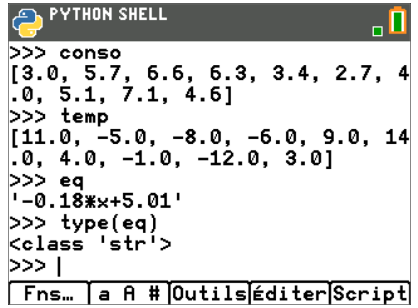

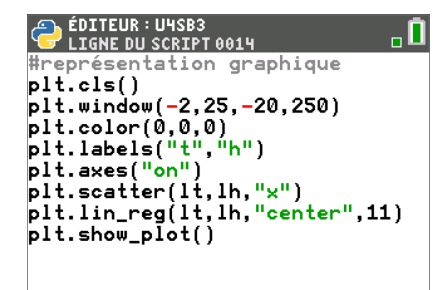

Fns... a A # Outils Exéc Script

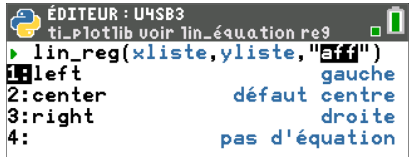

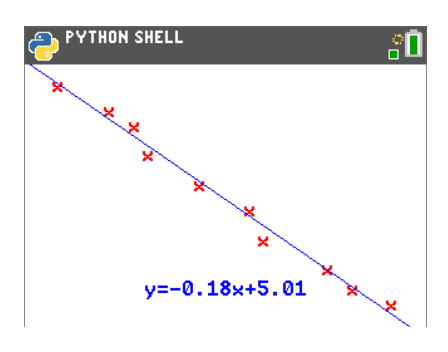

Ce document est mis à disposition sous licence Creative Commons http://creativecommons.org/licenses/by-nc-sa/2.0/fr/

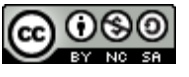

### **10 Minutes de Code UNITE UNITE 5 : COMPETENCE** 2  **TI-83 PREMIUM CE & TI - PYTHON NOTES DU PROFESSEUR**

### **Prolongement : prévoir la consommation pour une température donnée.**

Vous allez récupérer dans deux variables **a** et **b** les coefficients de l'équation afin de les utiliser dans une fonction vous permettant de réaliser ainsi une extrapolation ou une interpolation de la consommation électrique, lorsque la température est connue.

**Conseil à l'enseignant** : l'instruction **v = float(eq[0 : i+1])** permet de récupérer dans la variable **v** les **i** premiers éléments de la chaîne de caractère **eq**.

Définir une fonction **prev(t)** qui retournera la consommation prévue pour une température **t**.

Exécuter votre script et effectuer quelques tests pour différentes températures. On rappelle que le modèle représente une prévision de consommation électrique à 19h02 en fonction de la température.

Vous pouvez ainsi déterminer les limites de validité de votre modèle.

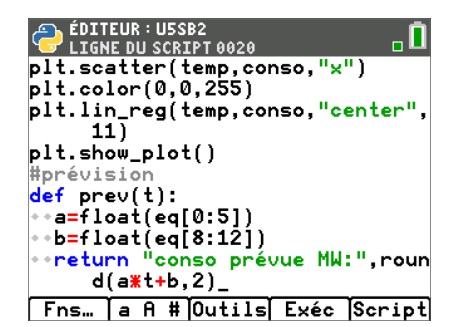

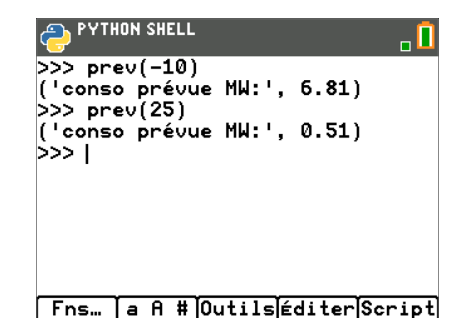

Ce document est mis à disposition sous licence Creative Commons http://creativecommons.org/licenses/by-nc-sa/2.0/fr/

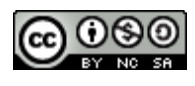